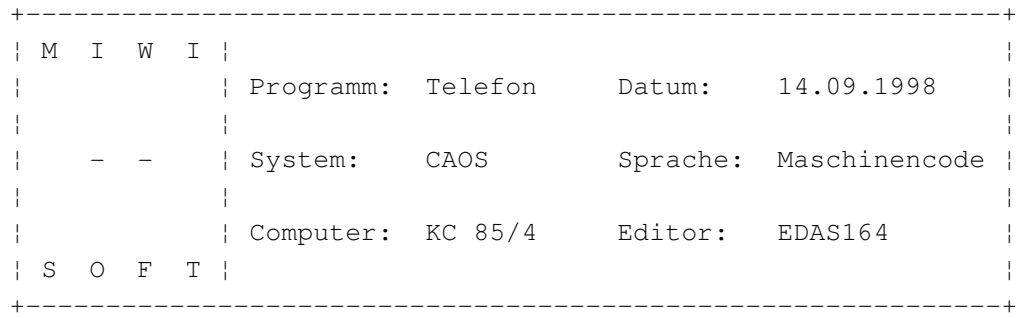

T E L E F O N

-------------

/internes/

by MIWI-Soft

Das Programm dient dazu, Adressen zu speichern, die dann auf einfacher Weise wieder abzurufen sind. Hierfür gibt einer vielzahl von Suchfunktionen.

Zum Programm: -------------

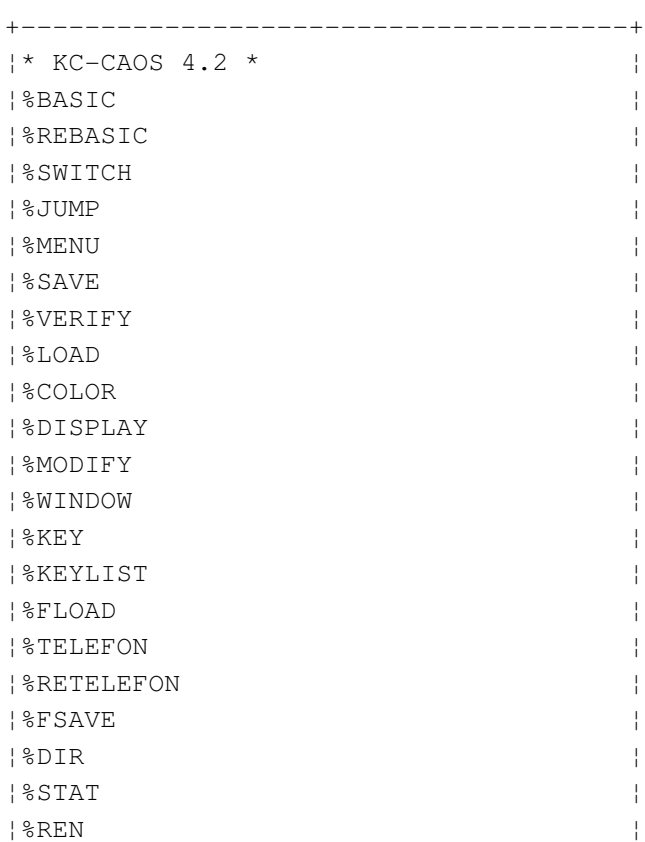

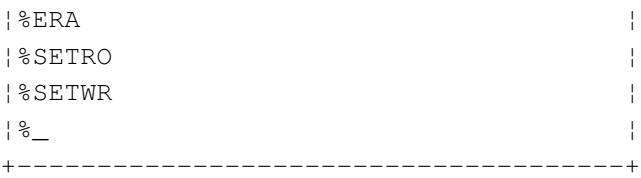

Vor dem Programmstart muß SERVICE.KCC geladen werden.

Wie oben zu erkennen ist, exestieren 2 Startmoeglichkeiten. Beim 1. Programmstart ist TELEFON anzuwählen.

RETELEFON ist nur dann anzuwählen, wenn der Datenspeicher erhalten bleiben soll.

Ein Wort zur Speicherbelegung des Programmes:

- 0200 10F5 -> Hauptprogramm
- 10F6 3EFF -> Frei
- 3F00 3FFF -> Systemspeicher
- 4000 7FFF -> Hauptspeicher
- 8000 BFFF -> Block 0; Zwischenspeicher

## Der Systemspeicher:

-------------------

- 3F00 3F01 -> Zeiger auf neue Einträge
- 3F02 3F03 -> Zeiger auf letzten gefundenen Suchstring
- 3F04 3F05 -> Anzahl Sätze (Eintragungen)
- 3F0A 3F0C -> Länge für Eingabe der einzelnen Kriterien
- 3F20 3F2A -> Passwort
- 3F30 3F3A -> Speicher für Passwortüberprüfung

3FE0 - 3FFC -> Suchstring

## Der Hauptspeicher: ------------------

Bei Eingabe eines Satzes werden ohne die Buchstaben schon 13 Bytes für die interne Verarbeitung benötigt.

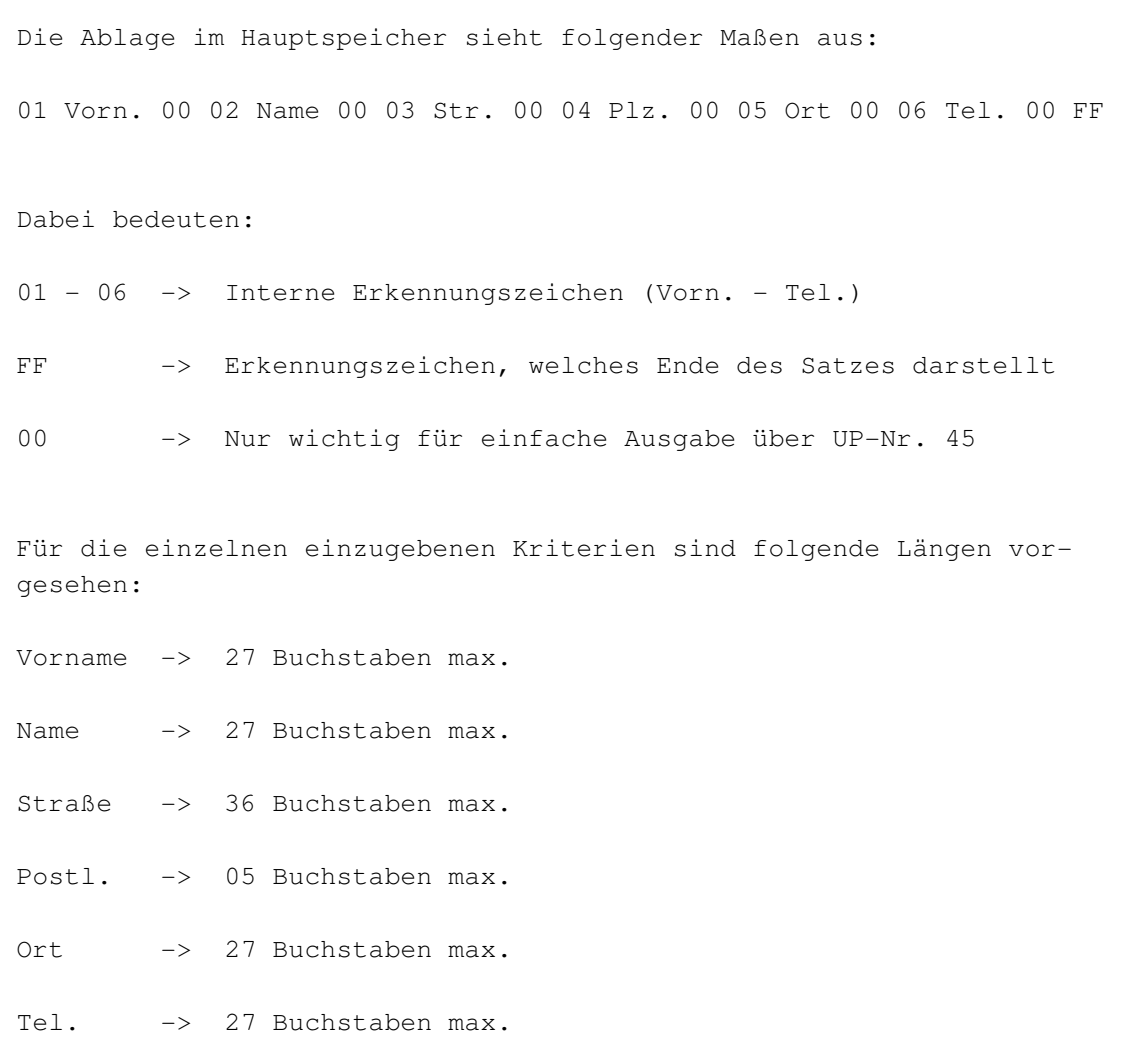

Für den Abspeicher- oder Ladevorgang stehen max. 7 Buchstaben zur Verfügung.

Für ein Passwort stehen maximal 10 Buchstaben zur Verfügung.

Für den Suchstring stehen die oben angegebenen Buchstaben für die unterschiedlichen Aufrufmöglichkeiten zur Verfügung.

Die Suchroutine funktioniert analog dem von CAOS ab Version 4.\*, das heißt es werden alle Daten gefunden, die den Suchstring von Anfang an enthalten.

Die Suchroutine unterscheidet Klein- und Großschreibung.

Für Änderungen der Länge stehe ich gerne zur Verfügung und gebe dann die entsprechenden Speicherzellen weiter, jedoch halte ich diese Längenangaben für ausreichend.

Die Angaben müssen dort dann immer mit +1 eingegeben werden.

Nach einem Neustart mit dem Menuwort TELEFON wird der Hauptspeicher komplett gelöscht und kann nicht mehr hergestellt werden. Ebenso

-3-

wird der Hauptspeicher bei jedem Ladevorgang gelöscht.

Der Zwischenspeicher: ---------------------

Dieser Speicher tritt nur der bei Funktion ÄNDERN im Suchmenu ein. Dabei werden alle Einträge nach dem angezeigten im Block 0 kopiert. Nach der Änderung werden die Daten hinter dem geänderten Eintrag zurückkopiert.

Das Programm ist durch die Nutzung dieses Zwischenspeichers nur ab dem KC 85/4 an aufwärts lauffähig. Bei Bedarf kann das Programm auch für die KC 85/2,3 User lauffähig gemacht werden.

Verfahrensweise bei Systemabstürzen:  $-$ 

Sollte wider erwarten einmal der KC 85 abstürzen, so besteht generell die Möglichkeit, daß Aufgrund des Systemabsturzes Arbeitszellen verändert wurden. Es kann somit keine Garantie übernommn werden, falls mit der Datei weitergearbeitet wird.

Empfohlen wird, den Rechner komplett neu zu starten.

Soviel zu den internen Informationen zum Programm TELEFON.KCC

 T E L E F O N -------------

/Beschreibung/

by MIWI-Soft

Nach dem Programmstart, der wie oben beschrieben ausgeführt werden sollte, befindet man sich im TELEFON Hauptmenu:

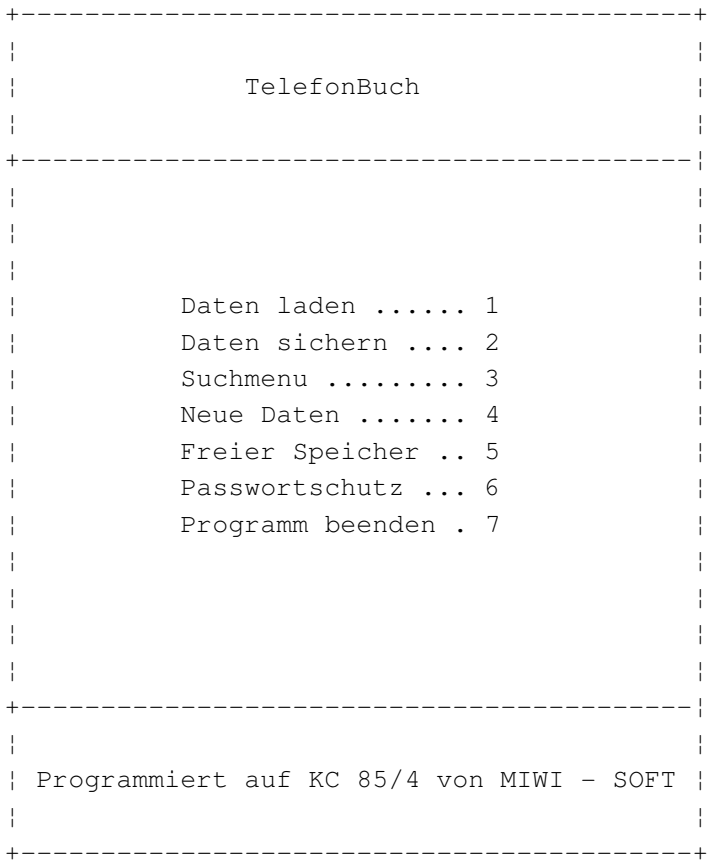

Zum Menupunkt Daten laden & Daten sichern -----------------------------------------

Wichtig ist das vorhandensein von SERVICE.KCC oder DIENST.KCC im Speicher des KC-Grundgerätes !!

Man wird nun zur Eingabe des Dateinamens aufgefordert. Dieser darf nicht länger als 7 Buchstaben sein sonst muß der Eingabevorgang wiederholt werden.

Als Dateityp wird automatisch .DUM als Speicherabzug ergänzt.

Ebenso wird die Anzahl der geladenen oder gespeicherten Sätze angezeigt. Mit einem Druck auf eine Taste gelangt man wieder ins

-5-

Hauptmenu.

Sollte die Datei Passwortgeschützt sein, so erfolgt beim Ladevorgang die Aufforderung zur Eingabe des Passwortes. Es wird solange zur Eingabe aufgefordert, bis das Passwort richtig ist.

Zum Menupunkte Suchmenu -----------------------

Dieser Menupunkt untergliedert sich in das folgende Menu.

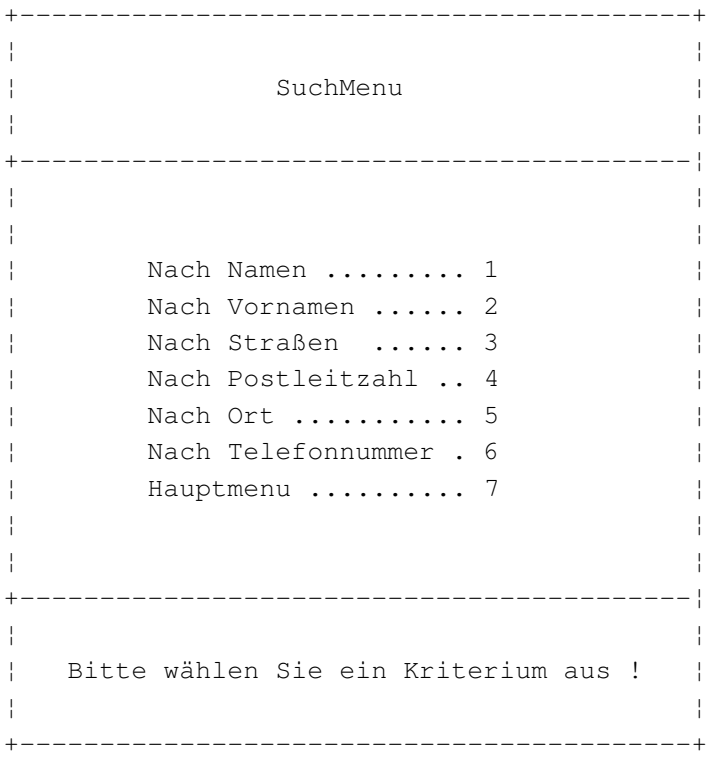

Zum Menupunkt Hauptmenu -----------------------

Man gelangt wieder ins Ausgangsmenu.

Zu den anderen Menupunkten --------------------------

Man wird nun zur Eingabe des Suchbegriffes aufgefordert.

Anschließend erscheint folgendes Bild.

```
+--------------------------------------+
¦ Name: ¦
¦ WIEBLITZ ¦
¦ ¦
¦ Vorname: ¦
¦ MIRKO ¦
¦ ¦
¦ Straße: ¦
¦ KIRSCHWEG 36 ¦
¦ ¦
¦ Postleitzahl: ¦
¦ 39118 ¦
¦ ¦
¦ Ort: ¦
¦ MAGDEBURG ¦
¦ ¦
¦ Telefonnummer: ¦
¦ 0391/6227585 ¦
¦ ¦
¦ ¦
¦ A:Ändern L:Löschen S:Suchmenu >> < > ¦
+--------------------------------------+
```
Mit 'A' kann man den Datensatz editieren, mit 'L' löschen und mit 'S' gelangt man wieder ins Suchmenu. Möchte man zum nächsten Datensatz springen, der denselben Suchbegriff enthält muß man '>>' betätigen. Mit den Cursortasten springt man Vor- und Rückwärts zum jeweils vorherigen bzw. nächsten Datensatz.

Leerdatensätze, außer wenn sie eingegeben werden, werden nicht angezeigt. Dies führt auch zu einer Verkürzung der Suchzeit, da nur das Durchsucht wird, was vorhanden ist.

Zum Menupunkt Neue Daten ------------------------

Man wird aufgefordert die Daten für den neuen Datensatz einzugeben. Dort gibt es, wie in TELEFON /internes/ ersichtlich, eine Buchstabenbegrenzung. Die Eingabe ist bei Überschreitung zu Wiederholen.

Am Ende kann man gleich noch einen Satz eingeben oder zum Hauptmenu zurückkehren.

Zum Menupunkt Freier Speicher -----------------------------

Gibt man sehr viele Daten ein, ist es ratsam, von Zeit zu Zeit zu Kontrollieren, wieviel Speicherplatz noch vorhanden ist. Dieses Programm zeigt den noch zur Verfügung stehenden freien Speicherplatz in Bytes Hexadezimal an.

Als Zusatzinformation wird noch angezeigt, wieviele Adressen zur Zeit eingegeben wurden und wieviele Adresseneingaben noch circa möglich sind. Dabei wird von einer größe von ungefähr 167 Zeichen pro Eingabe ausgegangen.

Es ist kein muß, diesen Menupunkt anzuwählen, da daß Programm selbständig erkennt, ob der Speicherplatz für die nächste Adresse ausreicht oder nicht. Bei zu geringem Speicherplatz erfolgt die Ausschrift: "Speicherplatz voll belegt"

Mit Enter gelangt man wieder ins Hauptmenu zurück.

Zum Menupunkt Passwortschutz ----------------------------

Das Programm erkennt automatisch, ob die jeweilige Datei schon einen Passwortschutz hat oder nicht.

Sollte die Datei keinen Schutz haben, so wird zur Neueingabe aufgefordert. Es stehen maximal 10 Buchstaben zur Verfügung.

Sollte die Datei schon über einen Schutz verfügen, so kann man diesen abändern oder löschen. Es muß vorher jedoch noch der aktuelle Schutz zur Sicherheit eingegeben werden.

Beim Ladevorgang erfolgt dann die Abfrage des Passwortes.

Zum Menupunkt Programm beenden ------------------------------

Man gelangt nun wieder ins CAOS Grundmenu, wo das Menu aufgelistet wird. Die Daten werden nicht gelöscht und stehen weiterhin zur Verfügung.

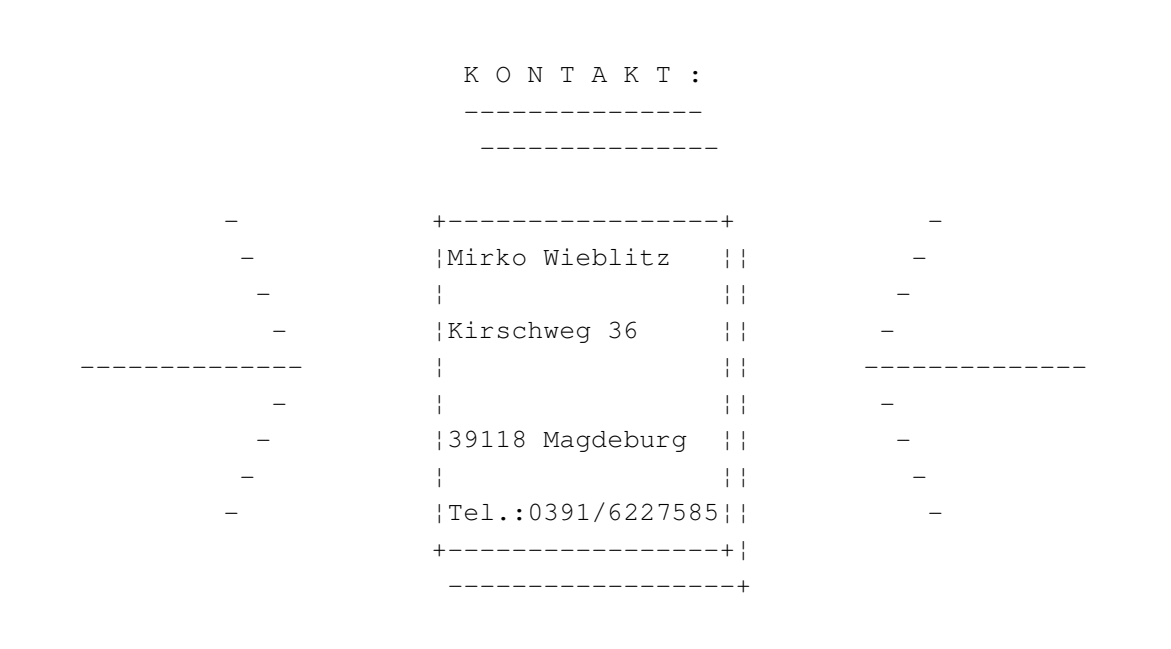